## **Anleitung zum Entpacken von SPG-Fibu am Beispiel WinZip® 16.0**

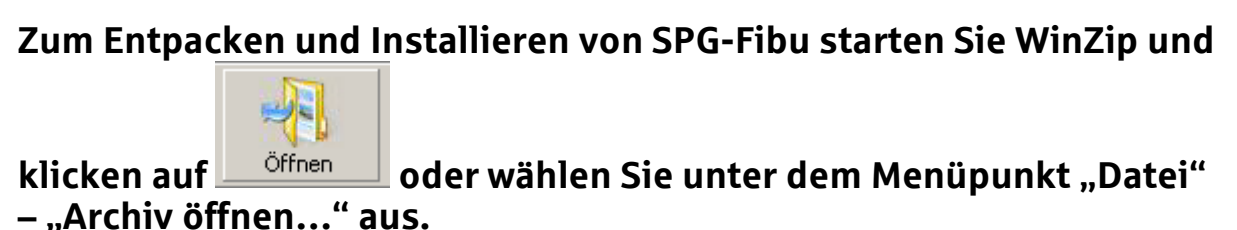

## **Im erscheinenden Dialog:**

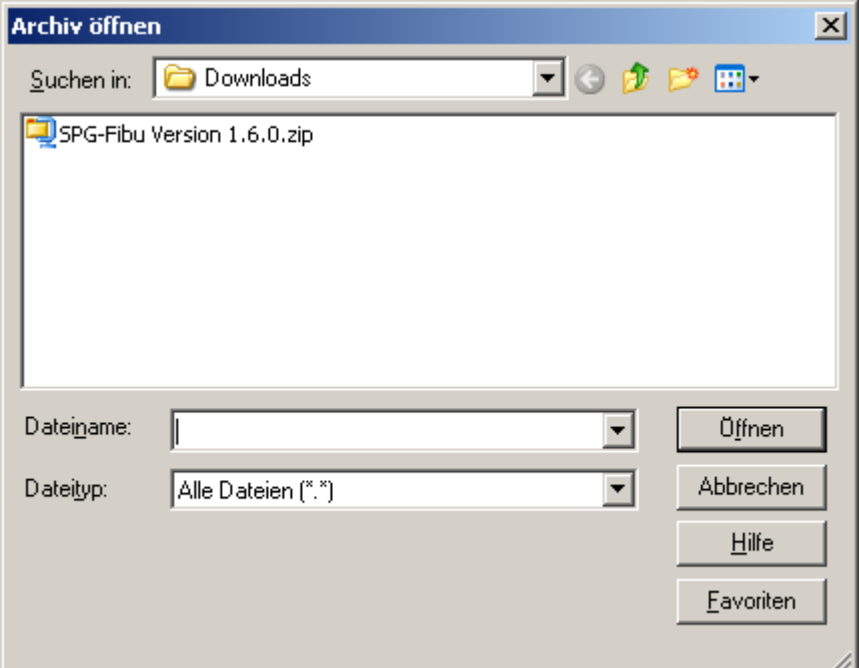

**wählen sie den zuvor heruntergeladenen ZIP-Ordner "SPG-Fibu**  Version 1.6.0.zip" aus und klicken auf "Öffnen".

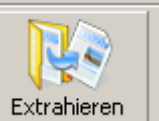

Anschließend klicken Sie auf **LExtrahieren** und wählen im folgenden **Dialogfenster einen geeigneten Ordner als Speicherort aus und**  bestätigen diesen durch die Schaltfläche "Extrahieren".

**Sie werden nun aufgefordert ein Passwort einzugeben, um das Archiv bzw. den Inhalt des Zip-Ordners bearbeiten oder extrahieren zu können.**

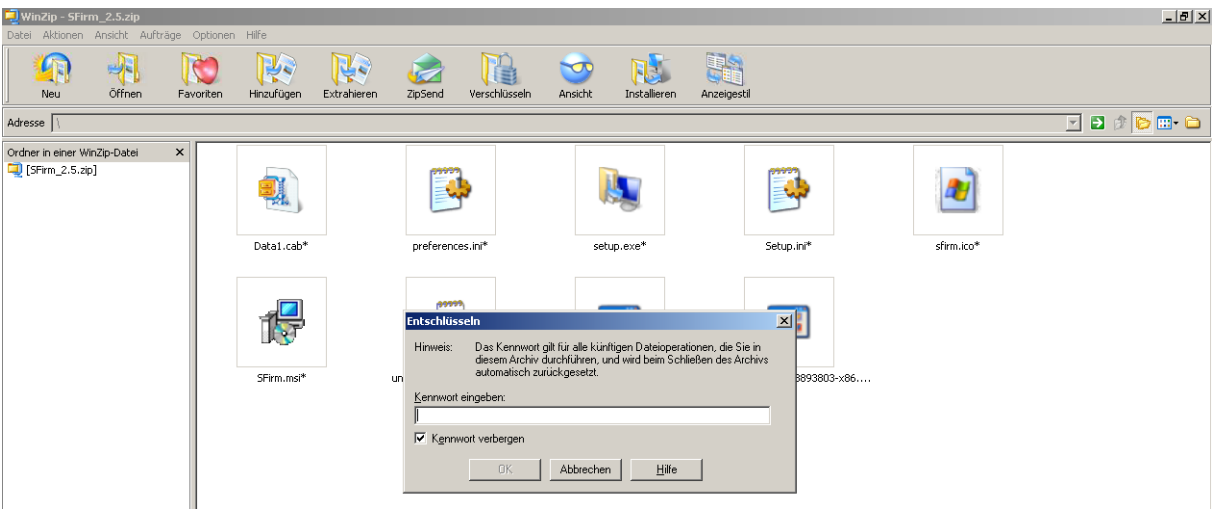

## **Das entsprechende Passwort erhalten Sie über unsere Telefon-Hotline unter der Telefonnummer 0631/3636-37300. Bitte beachten Sie hierbei entsprechend unsere Öffnungszeiten.**

## **Um schlussendlich die Installation durchführen zu können, starten Sie lediglich die "Setup.exe"-Datei, aus dem eben entpackten Ordner und folgen Sie den Anweisungen in den Dialogfenstern.**

Bitte beachten Sie, dass die oben gezeigten Grafiken aufgrund von Darstellungseinstellungen in Ihrem Betriebssystem oder im Programm abweichen können.